Atlantic Global OnDemand A Fresh Approach to Business Software

# ATLANTIC GLOBAL ONDEMAND Release 3 Details

A guide to the new features and functionality available in Atlantic Global OnDemand Release 3.

To browse details on all previous releases visit: http://www.atlantic‐ec.com/solutions/product\_updates

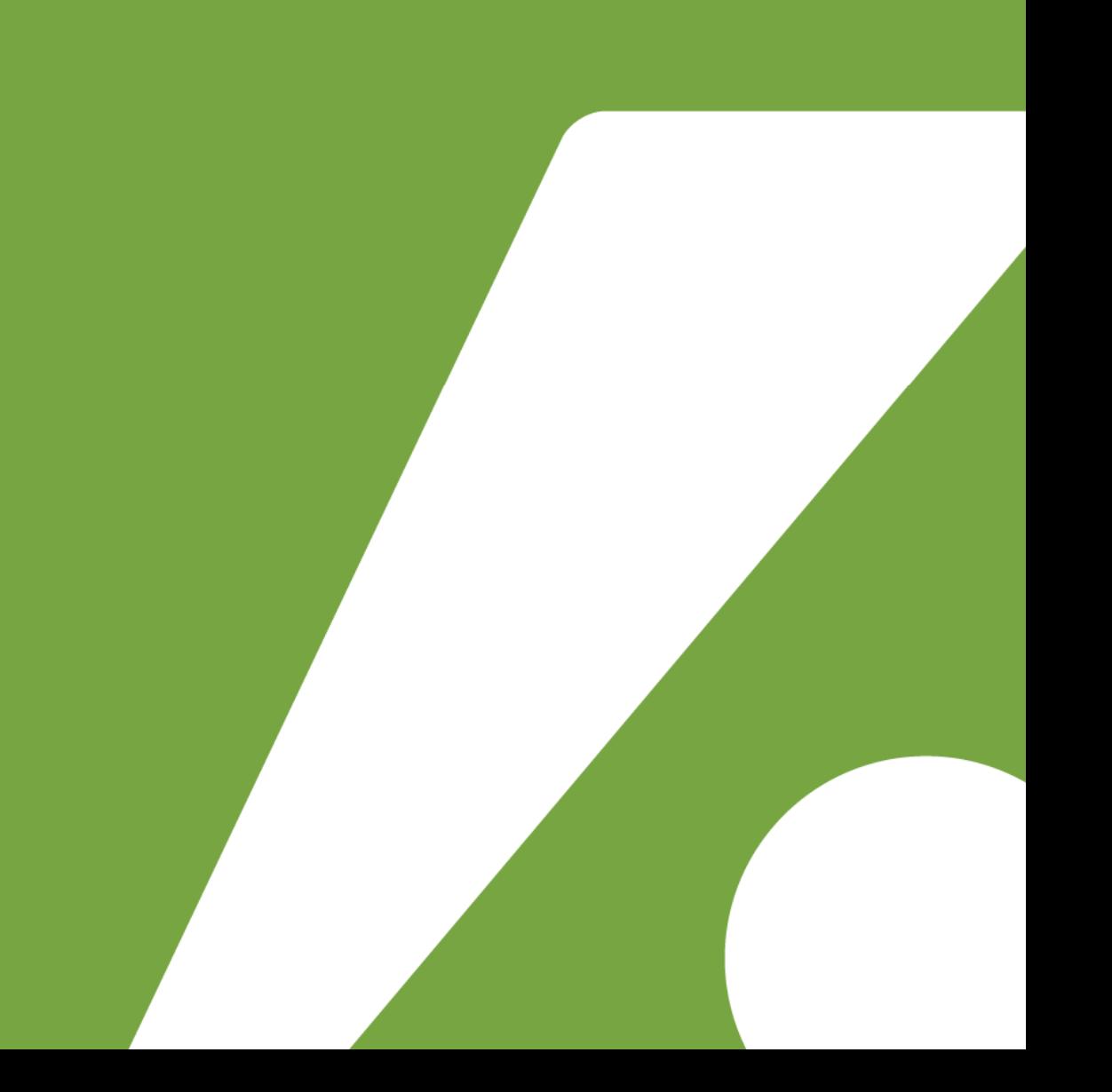

# **Atlantic Global OnDemand Release 3**

Atlantic Global are delighted to announce the release of Atlantic Global OnDemand v3.0. The latest version sees major enhancements to the market‐leading business and project management solution, including enhancements to all four modules. New features and functionality include:

- New Data Import Tool
- New Cost & Charge Rate Adjustment Tool
- Major Timesheet Entry enhancements
- Importing & Exporting Microsoft Project files directly to Gantt
- My Calendar Actual Hours Enhancement
- Improved Easier Resource Scheduling
- Update Demand and Supply directly from tasks and assignments
- New Deliverables Weekly Gantt View
- Enhanced Financial Analysis
- New CRM Actions Dashboard and Process Support Enhancements
- New Enhanced Reporting
- Context Driven Training Tutorials
- New Billing Integration Module

Full details on the new features and functionality follow. Remember, for update information on new releases, features and reports, please visit:

**Product Updates Online**

Visit: **http://www.atlantic‐ec.com/solutions/product\_updates**

Please Bookmark this page for future reference.

#### **New Data Load Tool**

A new Data Load Tool will now enable the administrator to conduct multiple imports of business entities including Projects, Clients, Roles, Resources, Activities, Logins, Costs and Charges. The Data Load Tool will enable the system administrator to import all standard fields along with additional custom fields. Users simply specify the fields they wish to import, the system will then create a data-load template for the user which can be completed and loaded into the system.

The data‐load tool also enables users to quickly update data as well as append additional reference data to the system. This will give the administrator complete control and flexibility over the importing of reference data, saving significant time and effort in setting‐up the system and importing and updating data.

#### **Multiple Cost & Charge Rate Adjustment Tool**

The administrator can now adjust the Timesheet Cost and Charge Rates for multiple, selectable Resources and Projects in one action. The facility to override historic Timesheets with the new Cost and Charge Rates is also available.

This will save time and effort in attributing or amending Cost & Charge Rates to groups of Resources and Projects and also in amending historic Timesheets with the new Cost Rate. For example you can easily backdate pay rises, cost increases or correct outdated rate cards.

#### **Timesheet & Expense Entry Improvements**

The Timesheet and Expense Entry Views can now be set as a user's homepage, bypassing the User Dashboard upon Login and enabling further simplification of the system for rapid Timesheet Entry.

Within Timesheet Entry a quick link is now provided to 'My Projects' directly from the Timesheet Entry View and a new function will also enable the user to directly Remove Projects from the Timesheet Entry View with a single click. Users can now also perform the "Suggest Add" function from the Timesheet Entry Screen, enabling users to easily add additional Projects where their Resource has been assigned to a Task. All of these enhancements will now make the system even more intuitive for users and save time and effort on maintaining a focussed list of Projects.

An additional enhancement now enables permitted users to assign time and expenses to different Cost Centres from within the Timesheet Edit and Expense Edit views. Ensuring time is always allocated to the correct cost centre.

# **Importing & Exporting Microsoft Project files directly to Gantt**

The Importing and Exporting of Microsoft Project Plans has now been extended to the Project Plan 'Gantt' View. This provides the flexibility to launch the import/export function from both Planning Views, saving the Project Manager time and effort in importing project plans and the ability to view the Gantt representation from the import immediately.

#### **Actual Hours Column in My Calendar**

The user can now see an additional column in their My Calendar on the User Dashboard homepage showing Actual Hours against their Assignments. This will provide instant visibility of actual effort incurred against each Assignment on each Day and save time and effort by prompting the user to see where the gaps in Timesheet Entry are and what the user was booked to do where those gaps appear.

#### **Improved Resource Scheduling**

Each user will now be able to define a list of Projects to select from within a drop‐down list on the Assignment Edit page (for example a list of Projects which allow Direct Scheduled Assignments). This will allow the user to quickly and easily select the project against which they are creating an Assignment without the need to search for the project code. This saves significant time and effort by reducing the number of clicks required to select the Project for the Assignment.

The system will now automatically calculate the planned hours in an Assignment (same‐day only) when a Start Time and End Time are entered. This will provide a more granular breakdown of planned effort enabling the Resource Manager to plan to a more detailed level.

# **Demand & Supply Profile‐Building Enhancements**

One‐click Updates to Demand can now be performed from a Project Plan to 'roll‐up' estimated Demand effort from a Task‐Based Plan and dynamic updates to Supply can also be performed from Project Assignments. In addition a Project can be flagged so that any associated Resource Assignments dynamically update the Resource Supply.

This will provide more options and flexibility for building and maintaining the Demand and Supply Profiles in the Strategic Planning Module, saving significant time and effort in 'rolling‐up' estimated effort and also keeping Supply up to date when ad‐hoc Assignments affect the Supply Profile. This will ensure that Supply Profiles are based on real‐ time data by keeping Resource Availability fluid and accurate.

# **New Deliverables Weekly Gantt View**

The Portfolio Manager can now toggle between the current Monthly view and a new Weekly view of the Deliverables (Milestones/Stage‐Gates/Benefits etc) in the Delivery Tab. This will provide more flexibility to view deliverables over the most appropriate timescale. Shorter term Project Deliverables may be better catered for in a weekly view, resulting in better communication of the key stages to the Project Stakeholders.

# **Enhanced Financial Analysis**

There is now a new option to analyse Financials on the Project Dashboard Financials Tab by Financial Year. The Project Dashboard also now has the function to update Expenditure directly from the Dashboard, without needing to access the Project Profile. The result is more choice in the dashboard representation of your financials and the flexibility to toggle between Financial Years for historic, current and planned years. The ability to update Expenditure directly from the Dashboard will also save time & effort in keeping the financials up to date by reducing the number of clicks required to update Expenditure and help ensure that Expenditure is based on real‐time data.

#### **New CRM Actions Dashboard & Process Support Enhancements**

An alternative to the Business Functions Dashboard has been released. The new Standard Actions Dashboard allows greater flexibility for filtering different Action Types if Sub‐Actions are not required providing more flexibility in the way Actions are represented in a Dashboard format.

A 'Next' Button has now replaced the Process Support Tab and appears on the main Add Action / Amend Action screen and it can be renamed by the administrator to specifically represent the next stage (eg: 'Sign-Off'). This, in conjunction with a new 'Back' button (enabling the user to go backwards in the process to the previous stage) will save time and effort by reducing the number of clicks required to progress a Process Support Action to the next stage, more flexibility to design Process Support to represent the specific terminology of the process and to reverse to and/or amend any error in the previous stage of the process being managed.

#### **Improvements to graphical Chart Reports and Filtering options**

The Chart Values in Graphical Reports can now be visible within the Chart providing better visibility and immediate recognition of the figures contributing to a Chart. The administrator can now enforce the user to enter values into Report Filters in order to run a certain report, this improves reporting efficiency by focusing users on specific data whilst avoiding unrestricted data heavy searches.

#### **New Context Driven Tutorial Videos and User Guides**

A major new development is the introduction of Context Driven Video Tutorials explaining how to use and configure Atlantic Global OnDemand. Users can now gain immediate video assistance with any areas of difficulty or uncertainty or where the user wants to know how to improve the way they use the system. This will provide a broader and visual background to that area of the system rather than a more narrowly defined help file and will eliminate the time and effort associated with searching through help files, ringing the helpdesk, or consulting a colleague.

# **New Billing Integration Module**

A new Billing Integration Module enables the administrator to easily integrate with accounting and finance systems. Three new web services are available for:

- 1. Exporting Invoices
- 2. Exporting Timesheet Locks
- 3. Exporting Expense Locks

# **Further Information**

Please contact your dedicated Account Manager for further information on any of the features or functionality presented in this document.